УТВЕРЖДАЮ: Главный метролог «ТМС РУС» А.А. Саморуков 2020 г.  $Ool$  $\mathcal{V}$ 

# Государственная система обеспечения единства измерений

# Усилители измерительные многоканальные TSG-S

# МЕТОДИКА ПОВЕРКИ

# МП-ТМС-030/20

г. Воскресенск 2020 г.

### Предисловие

## Разработана: ООО «ТМС РУС»

Исполнитель: Руководитель направления ООО «ТМС РУС»

Согласовано: Заместитель Главного метролога ООО «ТМС РУС»

Утверждена: Главный метролог ООО «ТМС РУС»

А.А. Борисенко Д.Ю. Рассамахин А.А. Саморуков

Введена в действие «\_\_\_ » \_\_\_\_\_\_\_\_\_\_\_ 2020 г.

# **СОДЕРЖАНИЕ**

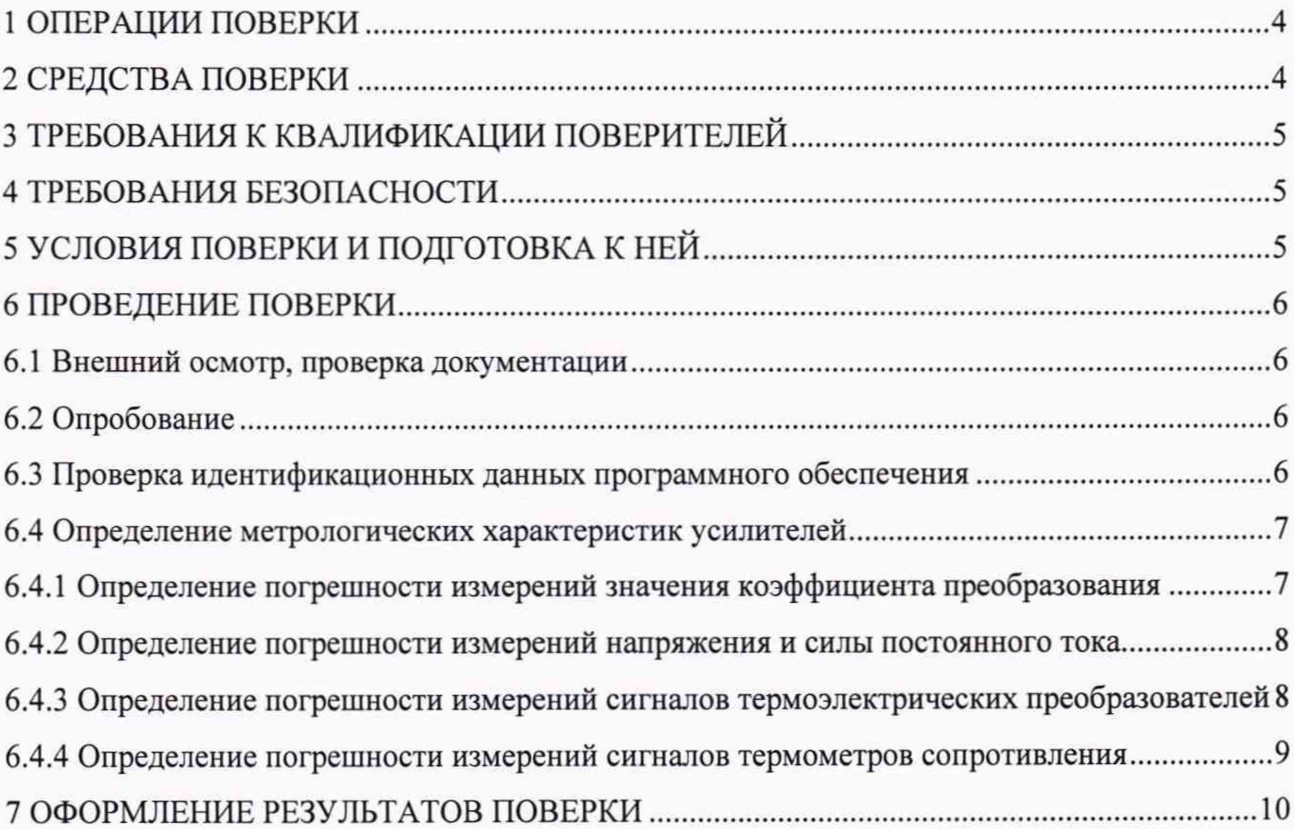

Настоящая методика поверки распространяется на Усилители измерительные многоканальные TSG-S (далее - усилители) и устанавливает методику их первичной и периодической поверки.

Интервал между поверками - 3 (Три) года.

#### 1 ОПЕРАЦИИ ПОВЕРКИ

1.1 При проведении поверки должны выполняться операции, указанные в таблице 1.

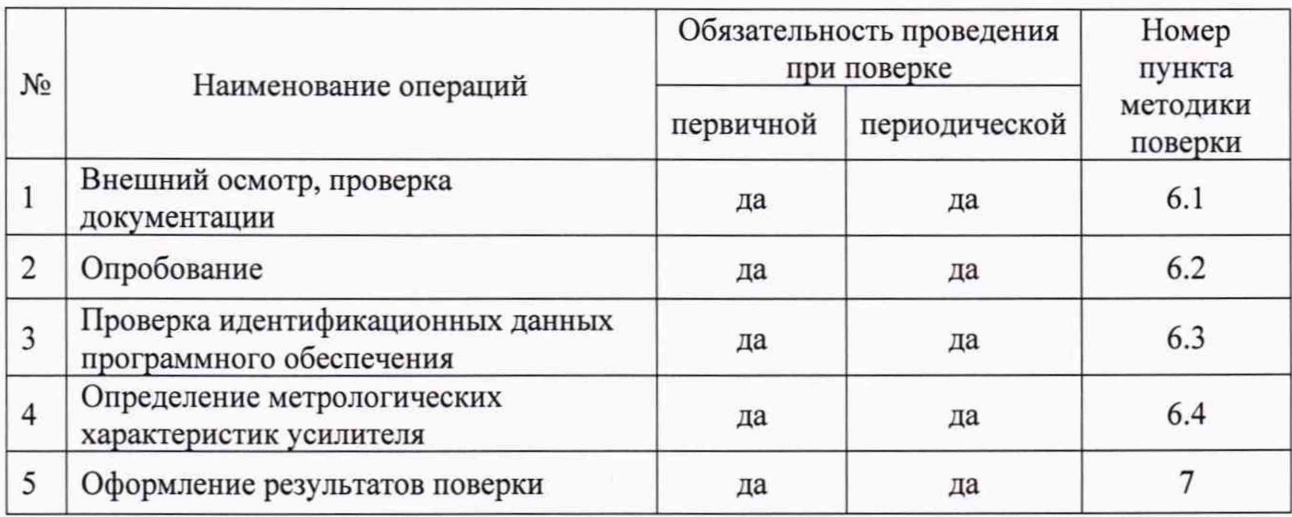

Таблица 1 - Операции поверки

Примечание: на основании письменного заявления владельца усилителя допускается проводить поверку отдельных измерительных каналов и меньшего числа измеряемых величин.

#### 2 СРЕДСТВА ПОВЕРКИ

2.1 При проведении поверки должны применяться эталоны и вспомогательные средства, указанные в таблице 2.

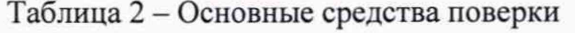

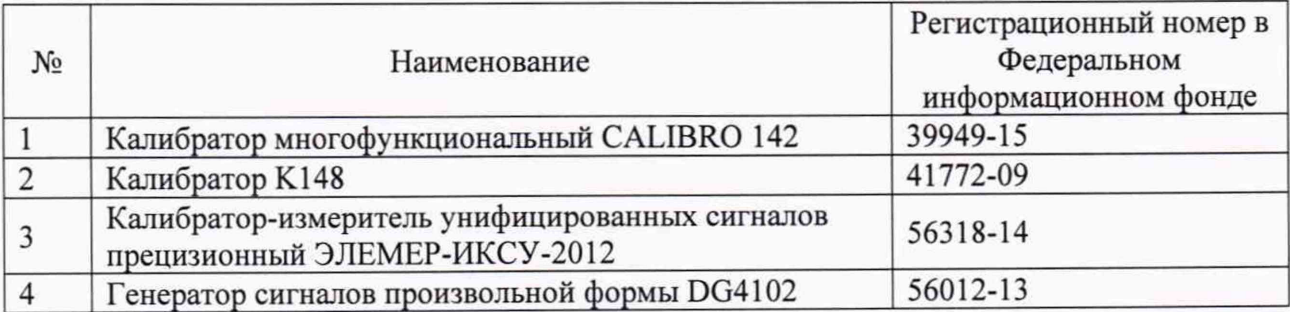

*Примечание: допускается применение аналогичных средств поверки, обеспечивающих определение метрологических характеристик с погрешностью не более 1/3 от предела допускаемой погрешности поверяемых усилителей.*

#### <span id="page-4-0"></span>**3 ТРЕБОВАНИЯ К КВАЛИФИКАЦИИ ПОВЕРИТЕЛЕЙ**

3.1 Поверку усилителей должен выполнять поверитель, освоивший работу с поверяемыми усилителями и используемыми эталонами. Поверитель должен быть аттестован в соответствии с действующими нормативными документами.

#### <span id="page-4-1"></span>**4 ТРЕБОВАНИЯ БЕЗОПАСНОСТИ**

4.1 При проведении поверки должны соблюдаться требования безопасности, предусмотренные указаниями по безопасности, изложенными в руководстве по эксплуатации на усилители, применяемые эталоны и вспомогательное оборудование.

#### <span id="page-4-2"></span>**5 УСЛОВИЯ ПОВЕРКИ И ПОДГОТОВКА К НЕЙ**

5.1 При проведении поверки должны соблюдаться следующие нормальные условия измерений:

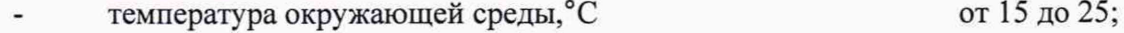

относительная влажность воздуха, % не более 80;

*Примечание. Нормальные условия измерений дополнительно должны учитывать требования эксплуатационных документов на средства поверки.*

5.2 Перед началом поверки поверитель должен изучить руководство по эксплуатации поверяемого усилителя, эталонов и вспомогательного оборудования, настоящую методику поверки.

5.3 Перед проведением поверки усилители, эталоны и вспомогательное оборудование подготовить к работе в соответствии с указаниями руководств по эксплуатации.

5.4 По согласованию с заказчиком допускается проведение поверки усилителей по отдельным измерительным каналам, ограниченному количеству диапазонов или измеряемых величин с указанием соответствующей информации в свидетельстве о поверке.

#### 6 ПРОВЕДЕНИЕ ПОВЕРКИ

#### **6.1 Внешний осмотр, проверка документации**

6.1.1 Внешний осмотр

6.1.1.1 При проведении внешнего осмотра усилителя проверяют отсутствие механических повреждений корпуса и контактов, наличие и соответствие маркировки.

6.1.1.2 Усилители, внешний вид которых не соответствует требованиям технической документации, к дальнейшей поверке не допускают.

6.1.2 Проверка документации

6.1.2.1 Проверяют наличие следующих документов:

- свидетельства о предыдущей поверке (при периодической поверке);

- эксплуатационной документации на усилитель.

#### **6.2 Опробование**

6.2.1 Поверяемый усилитель, эталоны и вспомогательное оборудование после включения в сеть прогревают в течение времени, указанного в эксплуатационной документации.

6.2.2 Поверяемый усилитель подключают к ПК посредством интерфейсов передачи данных USB, Bluetooth или RS-485 в зависимости от модификации усилителя.

6.2.3 Через внешнее ПО устанавливают соединение с усилителем.

6.2.4 Проверяют общее функционирование усилителя, в соответствии с руководством по эксплуатации.

6.2.5 Опробование проводят во всех режимах работы, в которых проводится поверка. Результаты опробования считаются положительными, если все проверяемые параметры отображаются во внешнем программном обеспечении.

При отрицательных результатах опробования усилители к дальнейшей поверке не допускают.

#### **6.3 Проверка идентификационных данных программного обеспечения**

6.3.1 Идентификацию программного обеспечения (ПО) усилителя, проводят следующим образом:

- запускают программу «Измерительный комплекс TSG-S»;

- в меню программы открывают вкладку «Справка».

В открывшимся окне отображаются наименование поверяемого усилителя, версия внешнего и внутреннего ПО (версия внутреннего ПО указана в скобках).

Номер версии внешнего ПО должен быть не ниже 2.13, номер версии внутреннего ПО лолжен быть не ниже 3.2.14.

В случае несоответствия версии ПО усилители к дальнейшей поверке не допускают.

#### 6.4 Определение метрологических характеристик усилителей

#### $6.4.1$ Определение коэффициента погрешности измерений значения преобразования

Измерения проводят при помощи калибратора К148 в точках X<sub>vcri</sub>, соответствующих (10, 20, 40, 60, 80, 100) % ВПИ поверяемого диапазона, в следующей последовательности:

 $1)$ Выход калибратора К148 подключают к произвольно выбранному измерительному каналу усилителя согласно руководству по эксплуатации;

 $2)$ последовательно устанавливают на выходе калибратора К148 значения равные  $X_{\text{vct}}$  i;

 $3)$ на экране компьютера при помощи внешнего ПО фиксируют измеренные усилителем значения коэффициента преобразования  $X_{u3M}$   $\mu$  для каждого установленного значения  $X_{\text{vcm }i}$ ;

4) повторяют аналогичные операции для обратной полярности сигнала;

5) вычисляют приведенную погрешность измерений  $\gamma_i$ , по формуле:

$$
\gamma_i = \frac{X_{\text{H3M}}i - X_{\text{yct}}i}{\text{B}\Pi H - \text{H}\Pi H} \times 100 \, \%
$$
\n
$$
\tag{1}
$$

где ВПИ - верхний предел измерений поверяемого диапазона;

НПИ - нижний предел измерений поверяемого диапазона.

 $6)$ т.к. каналы измерений значения коэффициента преобразования усилителей имеют параллельно-последовательную структуру, остальные поверяемые каналы измерений коэффициента преобразования поверяют в точках  $X_{\text{ycr }i}$  равных (-100, -10, 10, 100) % ВПИ.

 $7)$ определяют приведенную погрешность измерений канала  $\gamma_{\kappa}$ , в процентах от диапазона измерений, равную максимальному по модулю значению  $\gamma_i$ ;

Значения  $\gamma_{\rm K}$  каждого поверяемого канала не должны превышать  $\pm 0.05\%$ 

#### **6.4.2 Определение погрешности измерений напряжения и силы постоянного тока**

Измерения проводят при помощи калибратора многофункционального CALIBRO 142 (далее - CALIBRO 142) в точках  $X_{\text{vert}}$ , соответствующих (0, 20, 40, 60, 80, 100) % поверяемого диапазона, в следующей последовательности:

1) Подключают CALIBRO 142 к поверяемому каналу усилителя с установленным сменным модулем M1V, M10V или M20mA в соответствии с руководством по эксплуатации усилителя;

2) последовательно устанавливают на выходе CALIBRO 142 значения равные *Хуст i>*

3) на экране компьютера при помощи внешнего ПО фиксируют измеренные усилителем значения  $X_{\text{max }i}$  для каждого установленного значения  $X_{\text{vert }i}$ ;

4) вычисляют приведенную погрешность измерения  $\gamma_i$ , по формуле (1).

5) определяют приведенную погрешность модуля *у к,* в процентах от диапазона измерений, равную максимальному по модулю значению  $\gamma_i$ ;

6) операции согласно пунктам с 1) по 5) проводят для каждого поверяемого поверяемого канала с модулями Ml V, M10V или М20шА.

Значение  $\gamma_{\kappa}$  каждого поверяемого канала с модулями M1V, M10V или M20mA не должно превышать ±0,05 *%.*

# **6.4.3 Определение погрешности измерений сигналов термоэлектрических преобразователей**

Измерения проводят при помощи CALIBRO 142 (далее - калибратор) в точках *Xycri,* равных (-8, -6, -4, -2, 0, 2, 4, 6, 8) мВ, в следующей последовательности:

1) Подключают CALIBRO 142 к поверяемому каналу усилителя с установленным сменным модулем M1V в соответствии с руководством по эксплуатации усилителя;

2) выход калибратора подключают к модулю M1V;

3) последовательно устанавливают на выходе калибратора значения равные *Xycri;*

4) на экране компьютера при помощи внешнего ПО фиксируют измеренные усилителем значения  $X_{\mu m i}$  для каждого установленное значения  $X_{\nu c\tau i}$ ;

5) вычисляют абсолютную погрешность измерения  $\Delta_i$ , как разность между  $X_{\mu_{3M}i}$  и  $X_{\text{vct}}$  *i*;

6) операции согласно пунктам с 1) по 5) проводят для каждого поверяемого канала с модулями M1V.

<span id="page-8-0"></span>Значение  $\Delta_i$  каждого поверяемого канала с модулями M1V не должно превышать  $\pm 20$ мкВ.

#### **6.4.4 Определение погрешности измерений сигналов термометров сопротивления**

Измерения проводят при помощи калибратора-измерителя унифицированных сигналов прецизионного ЭЛЕМЕР-ИКСУ-2012 (далее - ИКСУ 2012) и CALIBRO 142, в точках *Xycri,* соответствующих поверяемому НСХ термометров сопротивления при температурах (-100, - 50, 0, 50, 100) °С, в следующей последовательности:

1) Подключают выход CALIBRO 142 или ИКСУ 2012 к поверяемому каналу усилителя с установленным сменным модулем MPt в соответствии с руководством по эксплуатации усилителя;

2) последовательно устанавливают значения равные  $X_{\text{vert}}$ ;

3) на экране компьютера при помощи внешнего ПО фиксируют измеренные усилителем значения *Хизм t* для каждого установленное значения *Xycri;*

4) вычисляют абсолютную погрешность измерения  $\Delta_i$ , как разность между  $X_{\text{max }i}$  и  $X_{\text{vct}}$  *i*;

5) операции согласно пунктам с 1) по 4) проводят для каждого поверяемого модуля MPt.

Значение  $\Delta_i$  каждого поверяемого канала с модулями MPt не должно превышать  $\pm 0.3$ °С для НСХ Pt 100 и ±1,0 °С для НСХ Pt 1000.

#### **6.4.5 Определение погрешности измерений частоты колебаний**

Измерения проводят при помощи генератора сигналов произвольной формы DG4102 (далее - генератор), в точках  $F_{ycri}$ , соответствующих (200, 2000, 4000, 6000, 8000) Гц в следующей последовательности:

1) переводят генератор в режим воспроизведения синусоидального сигнала с амплитудой 100 мВ;

2) выход генератора подключают к произвольно выбранному измерительному каналу усилителя, предназначенному для измерений частоты колебаний, согласно руководству по эксплуатации;

3) последовательно устанавливают на выходе генератора значения частоты равные  $F_{\text{VCT}}$ *i*;

4) на экране компьютера при помощи внешнего ПО фиксируют измеренные усилителем значения частоты колебаний  $F_{uxM}$  для каждого установленного значения  $F_{ycm}$  *i*;

5) вычисляют относительную погрешность измерений  $\delta_i$ , по формуле:

$$
\delta_i = \frac{F_{\text{H3M}}i - F_{\text{ycr}}i}{F_{\text{ycr}}i} \tag{2}
$$

6) определяют относительную погрешность измерений канала  $\delta_{\kappa}$ , в процентах от диапазона измерений, равную максимальному по модулю значению  $\delta_i$ ;

7) т.к. каналы измерений частоты колебаний усилителей имеют параллельнопоследовательную структуру, остальные поверяемые каналы измерений частоты колебаний поверяют в точках  $F_{\text{vcr }i}$  равных (200, 4000, 8000) Гц.

Значения  $\delta_{\kappa}$  каждого поверяемого канала не должны превышать  $\pm 5.10^{-5}$ .

### **7 ОФОРМЛЕНИЕ РЕЗУЛЬТАТОВ ПОВЕРКИ**

Результаты поверки оформляются в соответствии с действующими нормативными документами об утверждении порядка проведения поверки средств измерений, требований к знаку поверки и содержанию свидетельства о поверке.

Знак поверки наносится на свидетельство о поверке.

Протокол поверки оформляется в произвольной форме.